# Using Beamer and TikZ

#### Robb Koether & Brian Lins

Hampden-Sydney College

<span id="page-0-0"></span>November 11, 2009

#### Introduction

TikZ is a package that allows you to draw pictures within the LATEXenviroment.

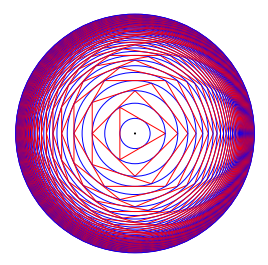

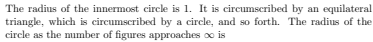

$$
\prod_{n=3}^{\infty} \sec\left(\frac{\pi}{n}\right) \approx 8.7
$$

#### <span id="page-1-0"></span>Figure: Created by Brian S. Marks

[Title Page](#page-0-0) [Introduction](#page-1-0) Tik**Z Examples Title Page Interval [Example Source](#page-11-0)** [Tutorial](#page-6-0) Example Source

#### Wolff's Theorem

<span id="page-2-0"></span>This is a theorem from complex analysis.

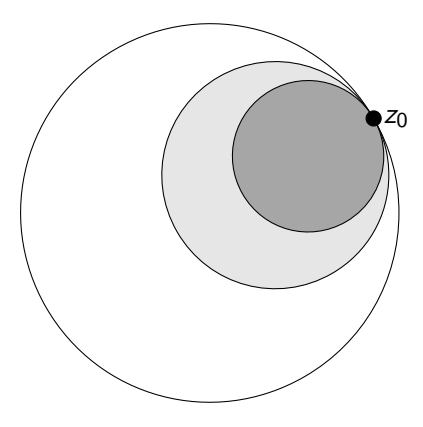

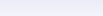

#### Force Diagram

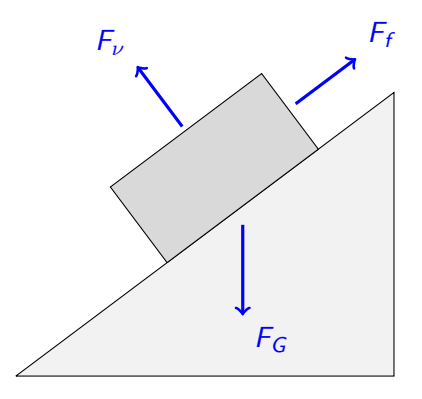

# Supply & Demand

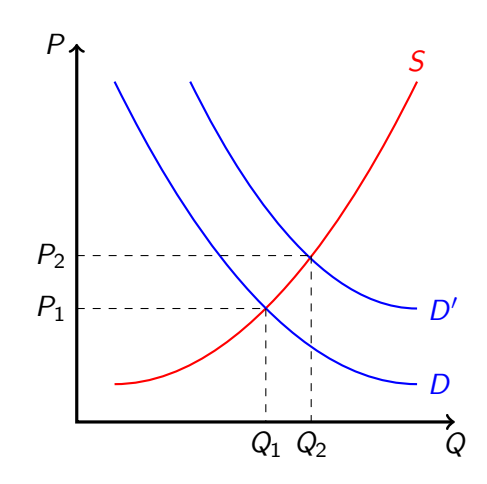

### Many More Examples

#### You can find many more examples of TikZ at the following website:

<http://www.texample.net/tikz/examples/>

## TikZ Tutorial

To use TikZ, you need to include the command \usepackage{tikz} at the beginning of your LATEX document.

Each TikZ picture is defined within the TikZ enviroment.

\begin{tikzpicture}

<span id="page-6-0"></span>... \end{tikzpicture}

...

[Title Page](#page-0-0) [Introduction](#page-1-0) [TikZ Examples](#page-2-0) Time Tu**torial E**xample Source [Tutorial](#page-6-0) [Example Source](#page-11-0)

#### TikZ Tutorial

Try the following example:

```
\begin{tikzpicture}
   \draw[color=blue,fill=red] (0,0) circle (1);
\end{tikzpicture}
```
All TikZ commands should end with a semi-colon! This is very important.

[Title Page](#page-0-0) [Introduction](#page-1-0) [TikZ Examples](#page-2-0) Time Tu**torial E**xample Source [Tutorial](#page-6-0) [Example Source](#page-11-0)

## TikZ Tutorial

Here are some other TikZ commands to try.

• A line:

 $\frac{\frac{1}{-5,0} -- (5,2)}$ ;

• A sequence of line segments:

 $\d$ raw [options]  $(-1,0)$  --  $(1,0)$  --  $(0,1)$  --  $(0,-1)$ ;

• A rectangle:

 $\langle \text{draw} [\text{options}] (0,0) \text{ rectangle} (2,2);$ 

• An arrow:  $\frac{\text{very thick, -5}}{(0,0)}$  --  $(2,3)$ ;

Notice that one \draw command can draw more than one object.

## TikZ Tutorial

Any time you enter a coordinate in a TikZ picture, you may add LATEX text next to that coordinate with the node command.

```
\begin{tikzpicture}
 \draw[semithick, color=blue] (0,0) circle (1);
 \dagger \draw[semithick, <->](-2,0) -- (2,0) node[below] {$x$};
 \d{\text{sum}}(0,-2) -- (0,2) node[left] {\$y$};\dagger (1,1) node[above right] \{\$x^2+y^2= 1\}\;;\end{tikzpicture}
```
Copy this TikZ picture into  $\langle \text{ATEX}, \text{ then try adding position markers} \rangle$ for  $x = -1$ ,  $x = 1$ ,  $y = -1$ , and  $y = 1$ .

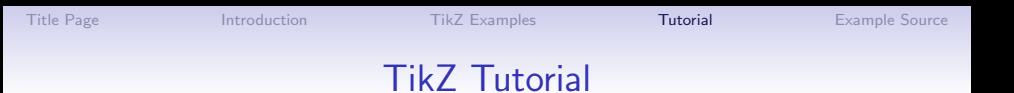

You can also write for-loops with TikZ, which can really save time. For example, try the following command.

```
\begin{tikzpicture}
  \draw[semithick, <->] (-2.5,0) -- (5.5,0);
  \{6 \ n \ in \{-2,-1,0,1,2,3,4,5\}{
   \tilde{\gamma} (\n,0) circle (1.6pt) node [below=2pt] {$\n$};
  }
\end{tikzpicture}
```
[Title Page](#page-0-0) [Introduction](#page-1-0) [TikZ Examples](#page-2-0) [Tutorial](#page-6-0) [Example Source](#page-11-0)

# Source Code for Examples

<span id="page-11-0"></span>On the next three slides you can find the LATEX source code for the three TikZ examples I showed at the beginning.

[Title Page](#page-0-0) [Introduction](#page-1-0) [TikZ Examples](#page-2-0) [Tutorial](#page-6-0) [Example Source](#page-11-0)

#### Wolff's Theorem TikZ Source

```
\begin{center}
\begin{tikzpicture}
\filldraw[fill=gray!0!white, draw=black]
  (1.5cm,2cm) arc (30:360:2.5cm) arc(0:30:2.5cm);
\filldraw[fill=gray!20!white, draw=black]
  (1.5cm,2cm) arc (30:360:1.5cm) arc(0:30:1.5cm);
\filldraw[fill=gray!70!white, draw=black]
  (1.5cm,2cm) arc (30:360:1cm) arc(0:30:1cm);
\filldraw (1.5cm, 2cm) circle (0.1cm) node[right] {$z_0$};
\end{tikzpicture}
\end{center}
```
#### Force Diagram Example Source

\begin{center} \begin{tikzpicture} \filldraw[fill=gray!10!white, draw=black]  $(0,0)$  --  $(5,0)$ --  $(5,3.75)$  --  $(0,0)$ ; \filldraw[fill=gray!30!white, draw=black]  $(2,1.5)$  --  $(4,3)$  --  $(3,25,4)$  --  $(1,25,2.5)$  --  $(2,1.5)$ ; \draw[very thick, color=blue, ->]  $(3,2)$  --  $(3,0.8)$  node[below right]  ${F_G$};$ \draw[very thick, color=blue, ->]  $(3.7,3.6)$  --  $(4.5,4.2)$  node[above right]  ${F_{f}}_{f}$ ; \draw[very thick, color=blue, ->]  $(2.2,3.3)$  --  $(1.6,4.1)$  node[above left]  ${$F_{\nu}$}\;;$ \end{tikzpicture} \end{center}

# Supply & Demand Example Source

```
\begin{center}
\begin{tikzpicture}
\draw[very thick, <->] (5,0) node[below] {$Q$}
 -| (0,5) node[left] {$P$};
\draw[red, thick] (0.5,0.5) parabola (4.5,4.5)
 node[above] {$S$};
\draw[blue, thick] (0.5,4.5) parabola[bend at end]
  (4.5,0.5) node[right] {$D$};
\draw[blue, thick] (1.5,4.5) parabola[bend at end]
  (4.5,1.5) node[right] {$D'$};
\draw[dashed] (0,1.5) node[left] {$P_1$} --
  (2.5, 1.5) (2.5, 1.5) -- (2.5, 0) node[below] \{\$Q_1$\};\draw[dashed] (0,2.2) node[left] {$P_2$} --
  (3.1, 2.2) (3.1, 2.2) -- (3.1, 0) node[below] \{\$Q_2$\};\end{tikzpicture}
\end{center}
```